<span id="page-0-8"></span><span id="page-0-7"></span><span id="page-0-5"></span><span id="page-0-2"></span><span id="page-0-0"></span>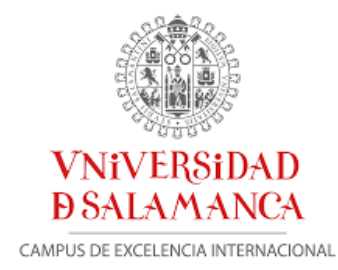

# <span id="page-0-4"></span><span id="page-0-1"></span>MEMORIA FINAL DEL PROYECTO DE INNOVACIÓN DOCENTE "VISUAL MAGREB" (ID2019/130)

<span id="page-0-10"></span><span id="page-0-6"></span>2019/2020

<span id="page-0-3"></span>*Lidia Fernández Fonfría*

<span id="page-0-9"></span>*Coordinadora*

*Universidad de Salamanca | Facultad de Filología*

## Tabla de contenido

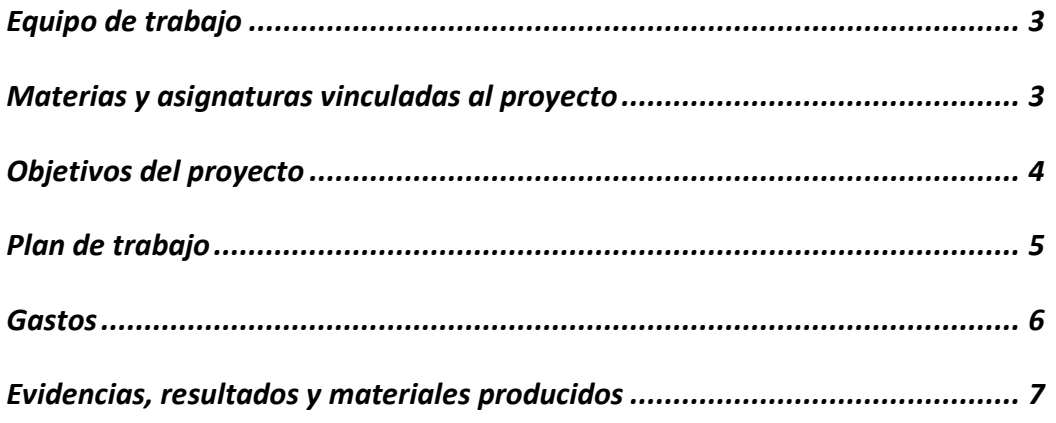

### [Equipo de trabajo](#page-0-10)

[A la hora de selecciona](#page-0-10)r a los profesionales para esta actividad, se tuvo en cuenta su acreditada formación y experiencia previa tanto en materia de innovación docente como en investigación sobre la región del Magreb.

A pesar de que todos los miembros pertenecen a la Facultad de Filología, el equipo fue transversal, flexible y altamente cualificado para llevar a cabo estas prácticas en innovación docente, involucrando no sólo al área de Estudios Árabes e Islámicos si no también al área de Estudios Hebreos y Arameos. Los miembros del proyecto se detallan a continuación:

Lidia Fernández Fonfría [\(lidiafernandez@usal.es\)](mailto:lidiafernandez@usal.es). Coordinadora Cristina Franco Vázquez [\(cristinafrancovazquez@usal.es\)](mailto:cristinafrancovazquez@usal.es) Laura Gago Gómez [\(lgago@usal.es\)](mailto:lgago@usal.es) Miguel Ángel Manzano Rodríguez [\(mmanzano@usal.es\)](mailto:mmanzano@usal.es) Manuel Nevot Navarro [\(manuelnevot@usal.es\)](mailto:manuelnevot@usal.es) Alba San Juan Pérez [\(alba\\_sjp@usal.es\)](mailto:alba_sjp@usal.es)

### Materias y asignaturas vinculadas al proyecto

El proyecto de innovación docente tiene orientación transversal y específica: por un lado, se benefician de él todos los alumnos de la Facultad de Filología a través de las optativas de Facultad Cultura hispanohebrea y Cultura e historia del pueblo judío y, por otro, de manera más específica, los alumnos del Grado de Estudios árabes e islámicos, en todos los cursos a través de las siguientes asignaturas:

Lengua árabe I (102900, obligatoria, 6 cr.) Lengua árabe II (102901, obligatoria, 6 cr.) Lengua árabe III (102902, obligatoria, 6 cr.) Lengua árabe IV (102905, obligatoria, 6 cr.) Lengua árabe V (102908, obligatoria, 6 cr.) Lengua árabe VI (102913, obligatoria, 6 cr.) Lengua árabe VII (102909, obligatoria, 4,5 cr.) Historia del Islam I (102910, obligatoria, 4,5 cr.) Historia del Islam II (102915, obligatoria, 4,5 cr.) Textos árabes literarios (102927, optativa, 4,5 cr.) Árabe marroquí (102932, optativa, 4,5 cr.) Dialectología árabe (102919, obligatoria, 4,5 cr.) Cultura e historia del pueblo judío (103035, optativa, 3 cr.) Cultura hispanohebrea (103468, optativa, 3 cr.)

## Objetivos del proyecto

Los objetivos del presente proyecto, desarrollados por los seis profesores que integran el equipo de trabajo, son los siguientes:

### **1. Con carácter general:**

- Implementar nuevos instrumentos para la evaluación, que propicien un aprendizaje significativo y sostenido y la evaluación de la adquisición de competencias y saberes.
- Fomentar el uso de las nuevas tecnologías.
- Potenciar la participación y el trabajo colaborativo del estudiante en el proceso de aprendizaje.

### **2. Con carácter específico:**

- Conocimiento de la geografía, historia, diversidad religiosa y social del Magreb desde una perspectiva diacrónica y multidisciplinar.
- Adquisición de la competencia tecnológica en el montaje de vídeos sencillos por parte del alumnado.
- Uso de los bancos de imágenes, portales de música y vídeo para desarrollar la comprensión y expresión oral en otros idiomas, especialmente el árabe.
- Reunir los materiales generados por el alumnado en un repositorio de información para alumnos de cursos futuros. Dicho repositorio se aloja en el espacio de Google Drive de la USAL, para facilitar el acceso a estos recursos.

Con todo ello se ha obtenido, como resultado principal, una mejor competencia tecnológica y comunicativa de los alumnos beneficiados -especialmente el Grado de Estudios Árabes e Islámicos-, lo que redunda en su capacitación y proyección profesional.

### Plan de trabajo

La metodología y el calendario de trabajo desarrollados se detalla a continuación:

#### **1) Presentación del proyecto**

Al inicio de cada cuatrimestre del curso 2019-2020, los profesores responsables de las asignaturas arriba señaladas presentaron el proyecto a los alumnos beneficiarios indicando que se trata de una actividad optativa con valor añadido en la evaluación final. Asimismo, se recopiló la información de los principales recursos, tanto técnicos, como bibliográficos y cartográficos disponibles, y se le facilitó al alumnado a través de la plataforma STUDIUM. La Profª Lidia Fernández fue la responsable de las asignaturas Lengua árabe III, Lengua árabe IV, Lengua árabe VII y Textos árabes literarios. Por su parte, la Profª. Laura Gago se encargó de las asignaturas Lengua árabe V, Lengua árabe VI, Dialectología árabe y Árabe marroquí. El Prof. Miguel Ángel Manzano se encargó de las asignaturas Lengua árabe I, Lengua árabe II, Historia del Islam I e Historia del Islam II, junto con las profesoras Alba San Juan y Cristina Franco. Finalmente, el Prof. Manuel Nevot, aplicó el proyecto en las asignaturas Cultura e historia del pueblo judío y Cultura hispanohebrea, que afectan a todos los alumnos de la Facultad de Filología.

#### **2) Implementación y desarrollo**

A lo largo de cada cuatrimestre, los alumnos realizaron una investigación sobre la historia y geografía del enclave y su poblamiento. Para ello, utilizaron los materiales bibliográficos y de la red recomendados por los profesores disponibles en la plataforma Studium y, además, en cumplimiento de la actual normativa recurrieron a imágenes sin derechos para garantizar su uso en el aula virtual.

Como resultado de dicha investigación, presentaron un vídeo de un máximo de tres minutos sobre alguno de los múltiples aspectos relacionados con una ciudad o una zona del espacio geográfico magrebí, desde Libia hasta Marruecos. La temática fue transversal y de libre elección para los alumnos, pudiendo adaptarse a las diversas asignaturas implicadas y contando en todo momento con el apoyo de los profesores en la orientación de la investigación y en la elaboración del vídeo. Ello permitió, por otra parte, da rienda suelta a la creatividad de los alumnos, ayudándoles a conciliar y vincular de una manera más personal y directa sus intereses personales con sus estudios. Al tratarse de

una actividad aplicable a los alumnos de todo el grado de Estudios Árabes e Islámicos se realizaron variantes adaptadas a las competencias lingüísticas de cada nivel. Así, se recurrió al castellano para los niveles iniciales (primer curso y asignaturas no relacionadas con el árabe) y en árabe para los niveles superiores (segundo, tercer y cuarto curso del grado).

#### **3) Visionado y autoevaluación**

Al final del período lectivo se visualizaron los vídeos en el aula, tras lo cual, se llevó a cabo un breve debate y posteriormente, el alumnado realizaró una autoevaluación anónima, tanto de su propio trabajo como del de sus compañeros.

Dicha evaluación, se tuvo en cuenta de manera conjunta con la del profesor responsable de la asignatura a la hora de reflejar la calificación final del trabajo presentado teniendo en cuenta los criterios académicos propios de un trabajo universitario.

Los vídeos resultantes de dicho proyecto se integran como parte de un repositorio de información producida por alumnos para alumnos de cursos futuros alojado en los servidores de la USAL, sirviendo, con ello, como factor incentivo y atractivo del grado.

#### **4) Evaluación de resultados, del proceso y objetivos de mejora del proyecto**

A fin de conocer, de forma anónima, la idoneidad de este proyecto, así como su aprovechamiento, se diseñó un cuestionario para recopilar el nivel de satisfacción de los alumnos, las dificultades encontradas en el proceso y las propuestas de mejora, que el alumnado o bien remitió a la plataforma habilitada a tal efecto en Studium una vez finalizado el visionado de los vídeos y la autoevaluación, o bien entregó en mano al profesorado en el aula.

Por último, se analizaron las respuestas ofrecidas por los participantes, estableciendo los puntos débiles y los puntos fuertes de dicho proyecto.

### Gastos

Los 250 euros con los que este proyecto fue merecedor por parte del comité evaluador de los proyectos de innovación docente se han empleado en adquirir material bibliográfico impreso, que, tras su catalogación, será entregado al servicio de Adquisiciones de la Biblioteca de Filología. En este material se recogen aspectos sociales, culturales, políticos, religiosos e históricos del Magreb imprescindibles para el desarrollo del proyecto.

El material impreso adquirido se detalla a continuación:

- Boukhars, A. (2014). *Politics in Morocco: Executive Monarchy and Enlightened Authoritarianism* (Routledge Studies in Middle Eastern Politics). London & New York: Routledge.
- Boukhars, A. & Wehrey, F. (2019). *Salafism in the Maghreb: Politics, Piety, and Militancy* (Carnegie Endowment for Intl Peace). New York: Oxford University Press.
- Clancy-Smith, J. & Smith. C. (2014). *The Modern Middle East and North Africa: A History in Documents* (Pages from History). New York: Oxford University Press.
- Feuer, S. J. (2018). *Regulating Islam: Religion and the State in Contemporary Morocco and Tunisia*. Cambridge: Cambridge University Press.
- Lugan, B. (2016). *Histoire de l'Afrique du Nord: Egypte, Libye, Tunisie Algérie, Maroc. Des origines à nos jours*. Monaco: Rocher.

### Evidencias, resultados y materiales producidos

Tal y como se ha explicado, para evaluar el aprendizaje de la actividad, se diseñaron unos cuestionarios para recopilar datos sobre la idoneidad del proyecto y sus resultados. Debido a la situación originada por la COVID-19 y el consecuente escenario de tele-docencia y confinamiento, no se pueden presentar aquí los resultados de la autoevaluación del primer trimestre, ya que se encuentran en soporte físico y desgraciadamente inaccesibles en las dependencias de la Universidad el momento en el que se redacta esta memoria. No obstante, sí se adjuntan algunos los resultados de algunas autoevaluaciones de los alumnos que realizaron el proyecto en el segundo cuatrimestre.

A continuación, se recogen las siguientes evidencias, resultados pedagógicos y materiales producidos:

- 1. Cuestionario de satisfacción de la actividad
- 2. Cuestionario de evaluación de los compañeros
- 3. Muestras de los resultados de la encuesta anónima del segundo cuatrimestre.
- 4. Guía y recursos elaborada por el profesorado

5. Enlace al repositorio en el que se encuentran los vídeos realizados por los alumnos:

[https://drive.google.com/drive/folders/1lwblyobbk4om4Cmgzq0ppdRHmKx](https://drive.google.com/drive/folders/1lwblyobbk4om4Cmgzq0ppdRHmKx-7O7m?usp=sharing) [-7O7m?usp=sharing](https://drive.google.com/drive/folders/1lwblyobbk4om4Cmgzq0ppdRHmKx-7O7m?usp=sharing)

#### **2 Por favor, indica tu grado de acuerdo/desacuerdo con las siguientes afirmaciones, donde 5= Completamente de acuerdo y 1= Completamente en desacuerdo, y 3= ni de acuerdo ni en desacuerdo**

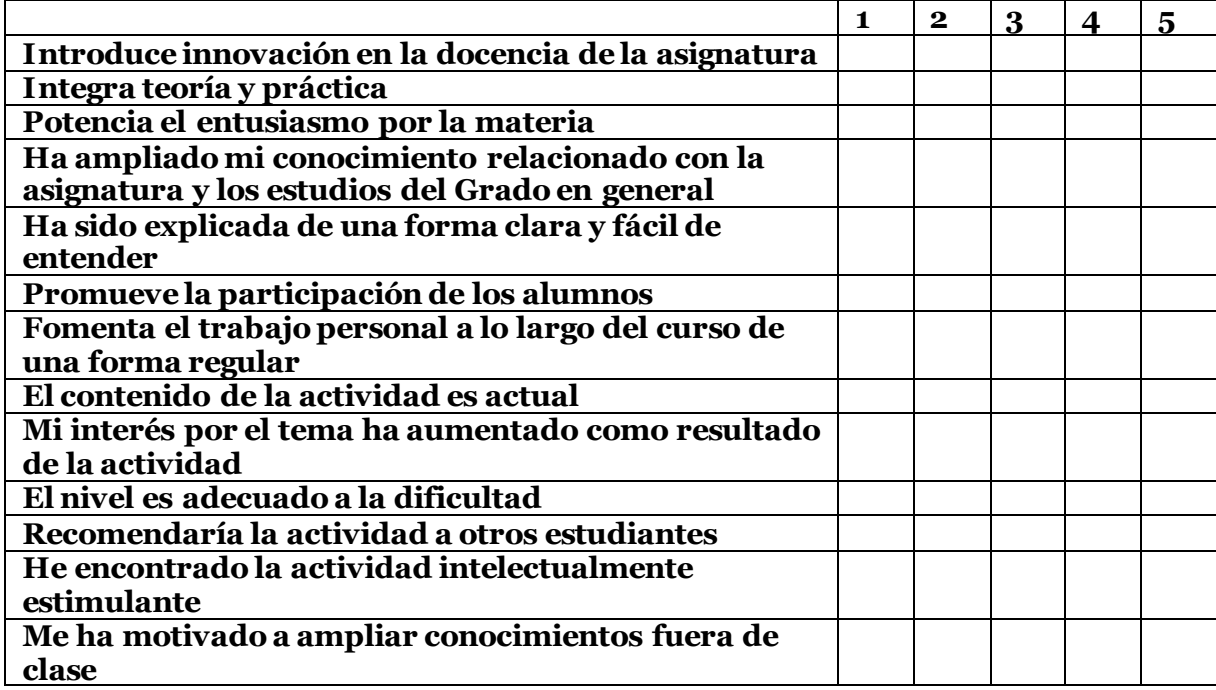

Proyecto de Innovación docente Visual Magreb (2019-2020) Árabe VII

### Profª. Lidia Fernández Fonfría

## **AUTOEVALUACIÓN**

### **Por favor, puntúa del 1 al 10 los siguientes aspectos de los vídeos visualizados en clase.**

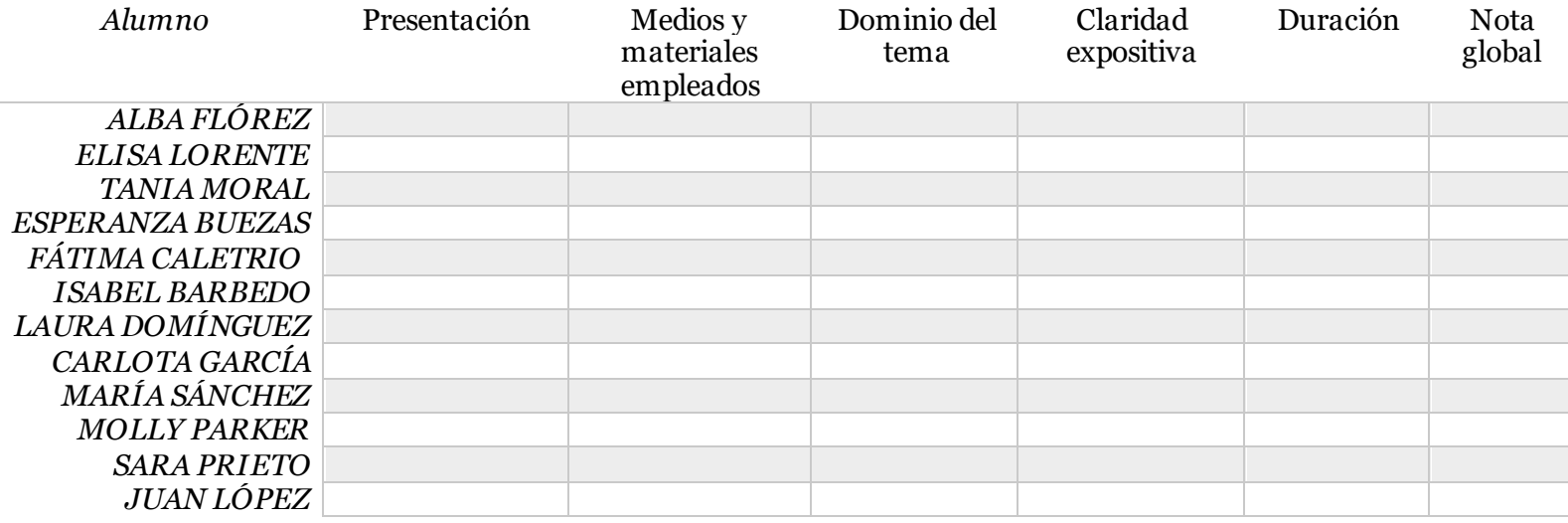

#### **2 Por favor, indica tu grado de acuerdo/desacuerdo con las siguientes afirmaciones, donde 5= Completamente de acuerdo y 1= Completamente en desacuerdo, y 3= ni de acuerdo ni en desacuerdo**

**La actividad…**

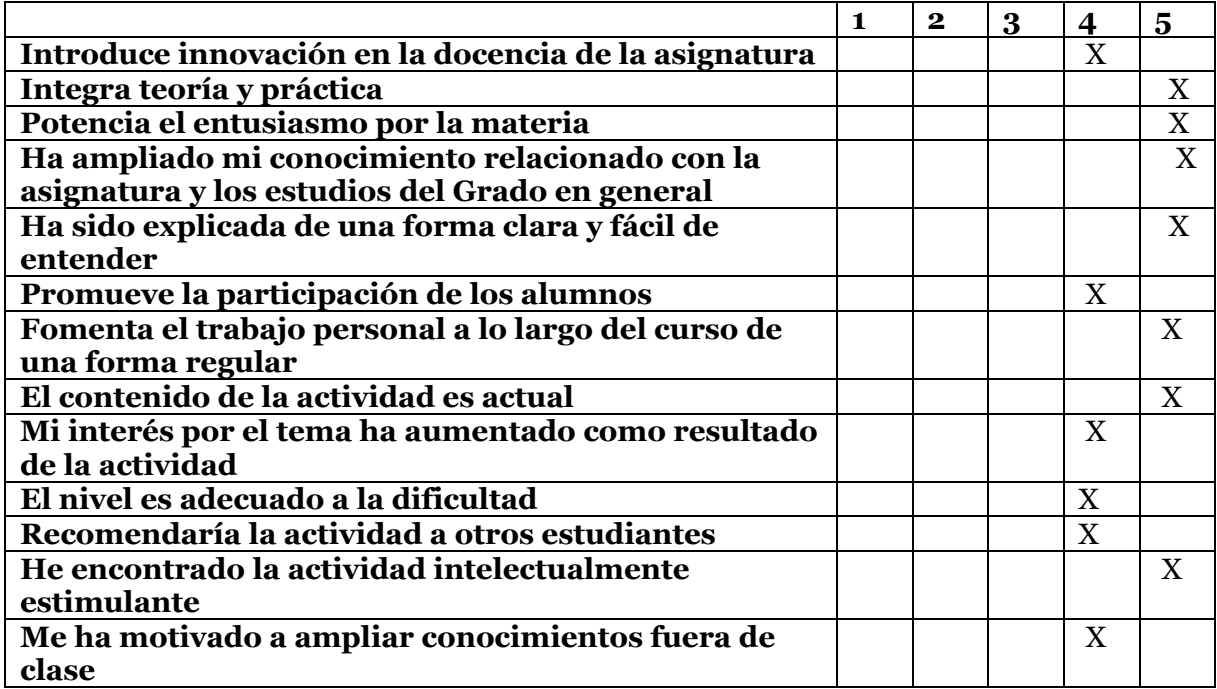

#### **2 Por favor, indica tu grado de acuerdo/desacuerdo con las siguientes afirmaciones, donde 5= Completamente de acuerdo y 1= Completamente en desacuerdo, y 3= ni de acuerdo ni en desacuerdo**

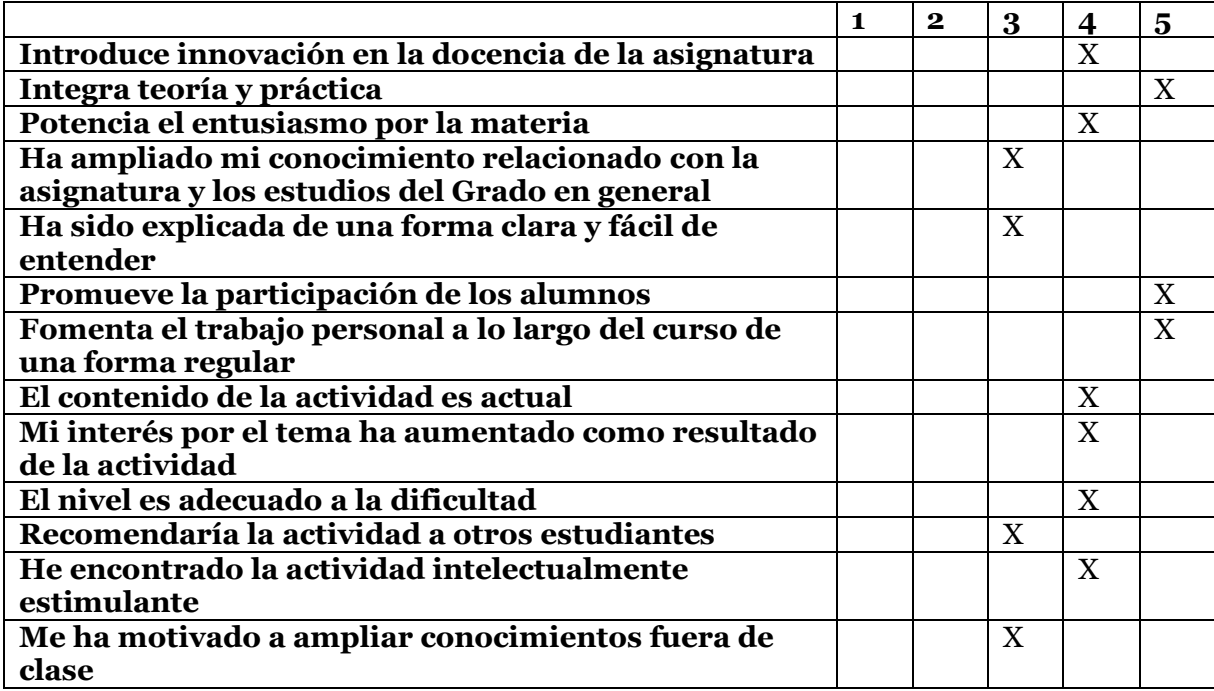

#### **2 Por favor, indica tu grado de acuerdo/desacuerdo con las siguientes afirmaciones, donde 5= Completamente de acuerdo y 1= Completamente en desacuerdo, y 3= ni de acuerdo ni en desacuerdo**

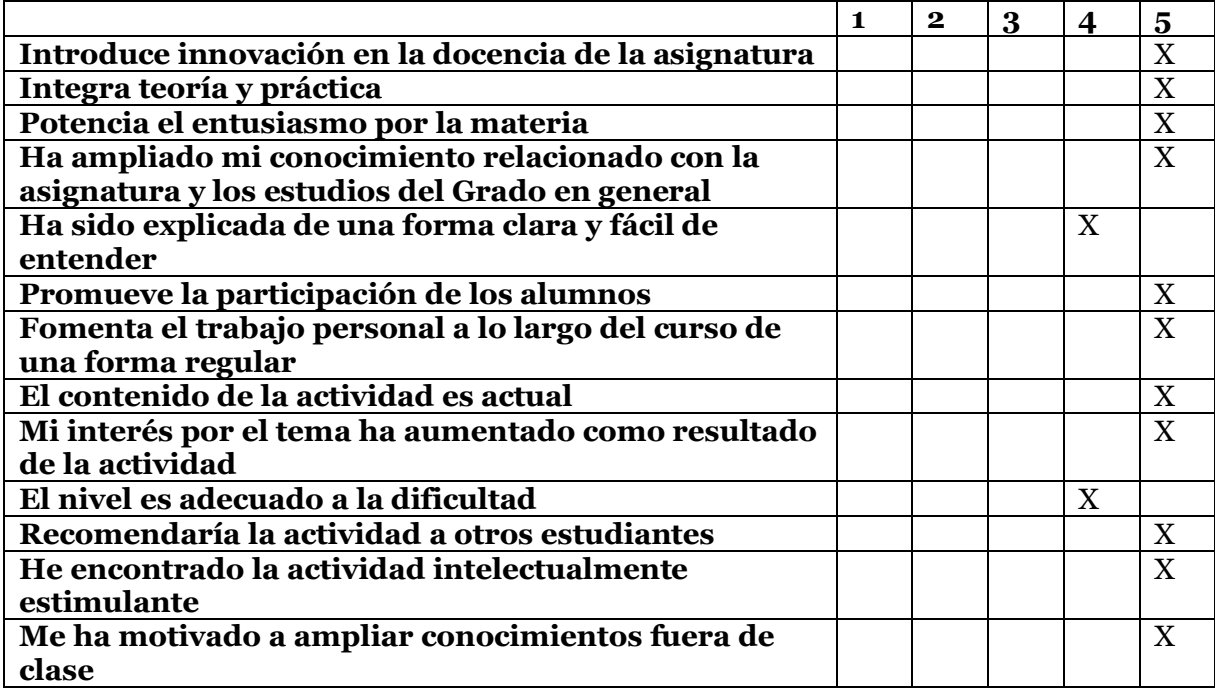

#### **2 Por favor, indica tu grado de acuerdo/desacuerdo con las siguientes afirmaciones, donde 5= Completamente de acuerdo y 1= Completamente en desacuerdo, y 3= ni de acuerdo ni en desacuerdo**

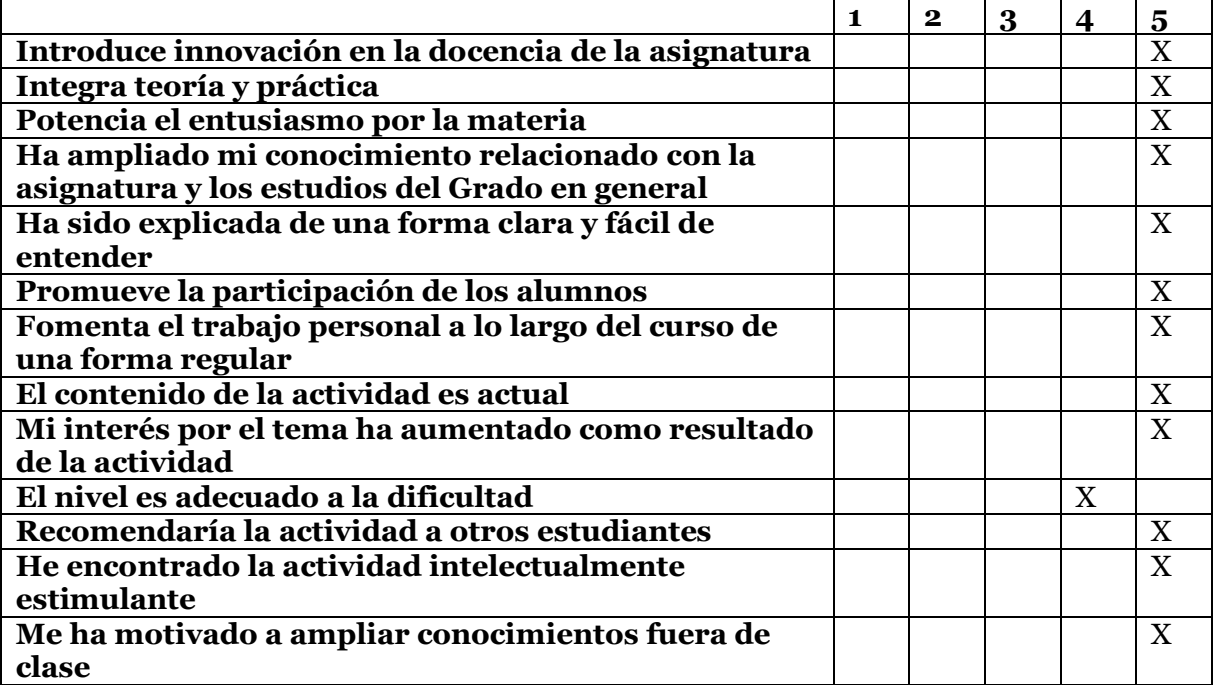

#### **2 Por favor, indica tu grado de acuerdo/desacuerdo con las siguientes afirmaciones, donde 5= Completamente de acuerdo y 1= Completamente en desacuerdo, y 3= ni de acuerdo ni en desacuerdo**

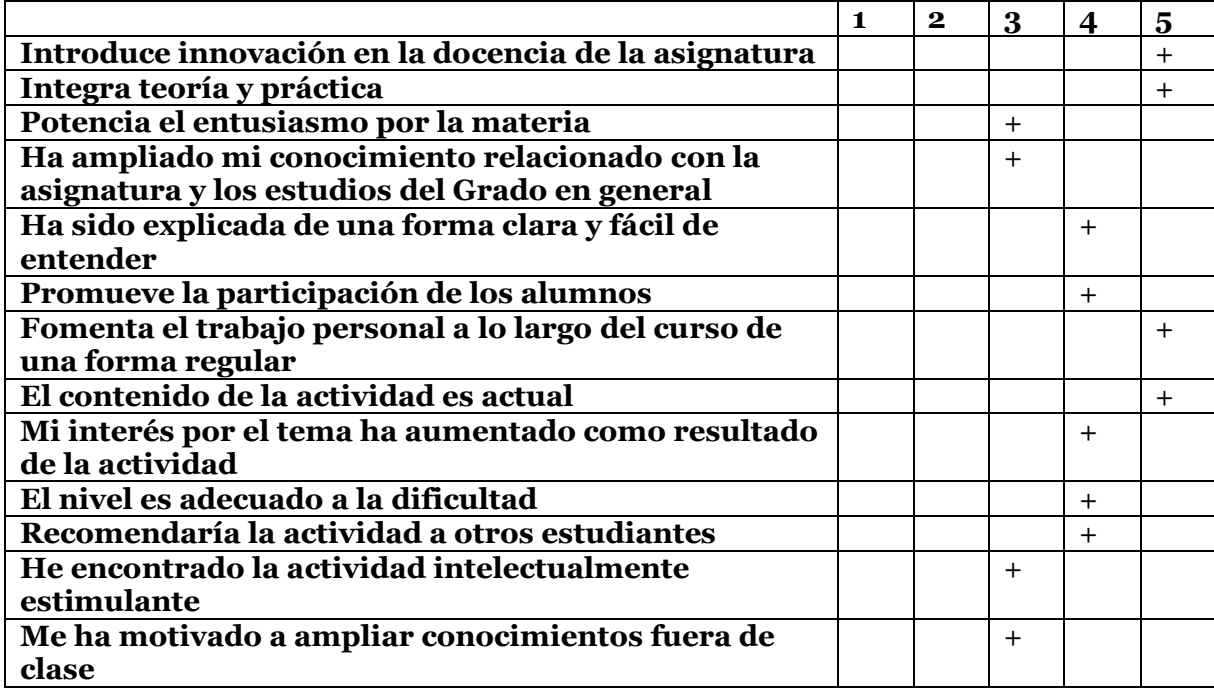

#### **2 Por favor, indica tu grado de acuerdo/desacuerdo con las siguientes afirmaciones, donde 5= Completamente de acuerdo y 1= Completamente en desacuerdo, y 3= ni de acuerdo ni en desacuerdo**

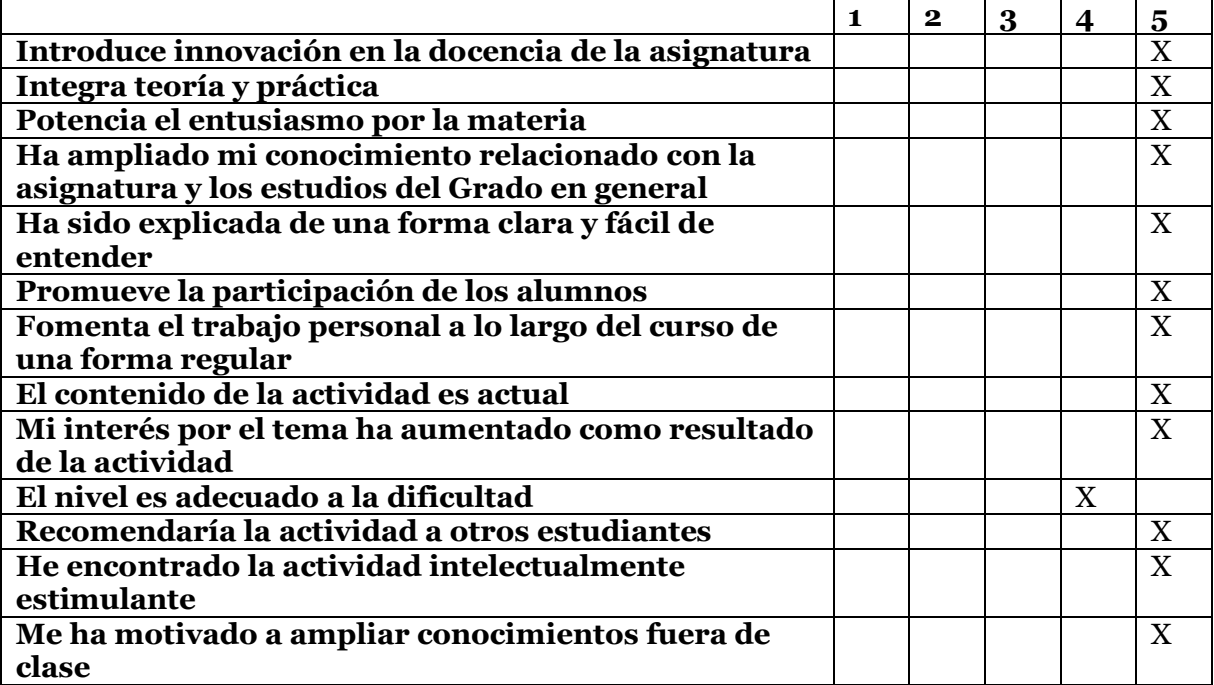

#### **2 Por favor, indica tu grado de acuerdo/desacuerdo con las siguientes afirmaciones, donde 5= Completamente de acuerdo y 1= Completamente en desacuerdo, y 3= ni de acuerdo ni en desacuerdo**

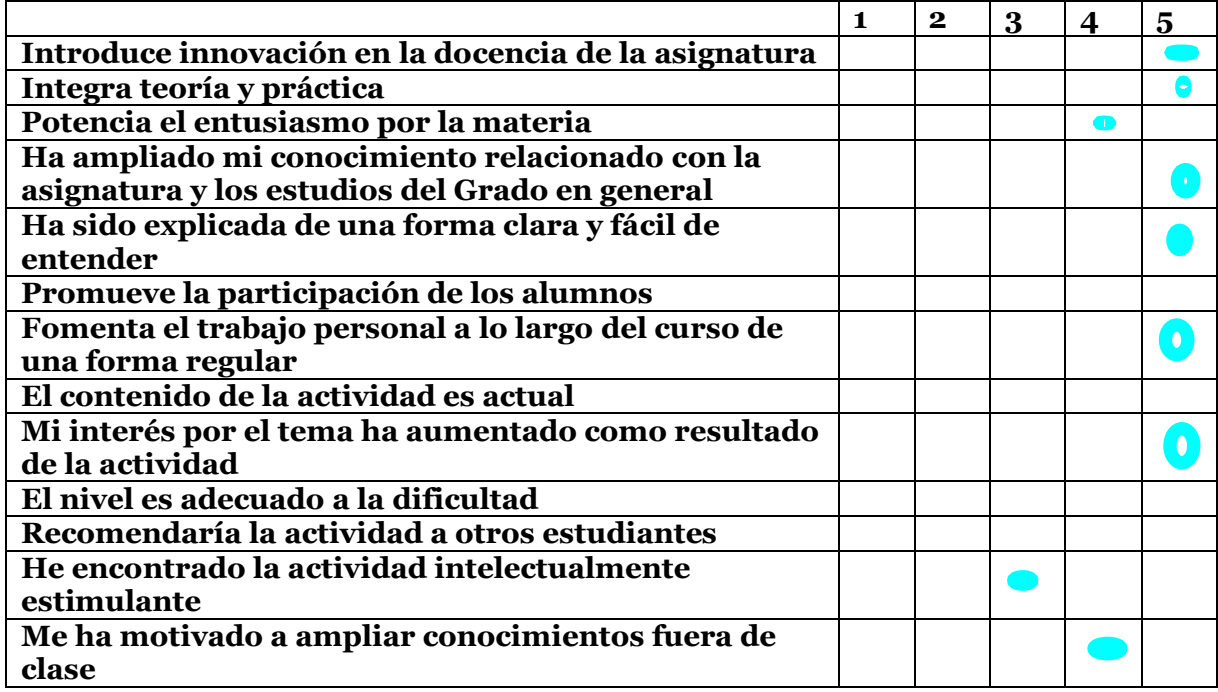

#### **2 Por favor, indica tu grado de acuerdo/desacuerdo con las siguientes afirmaciones, donde 5= Completamente de acuerdo y 1= Completamente en desacuerdo, y 3= ni de acuerdo ni en desacuerdo**

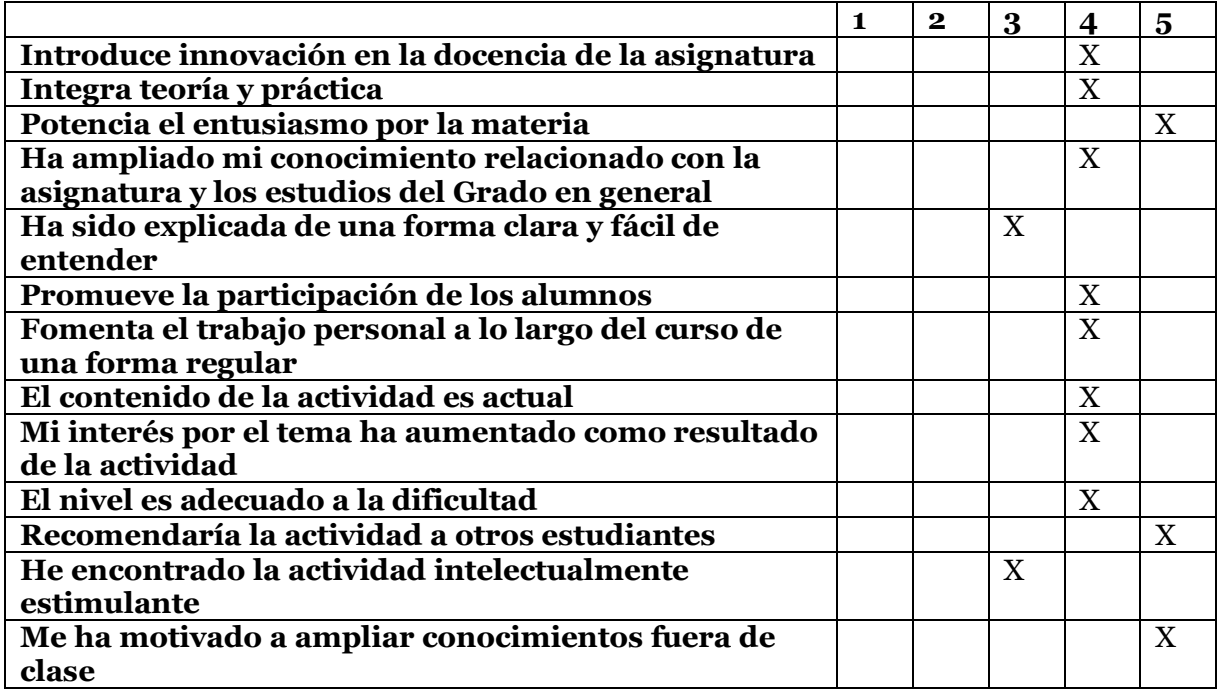

## **VISUAL MAGREB Guía y recursos**

### **OBJETIVOS**

- 1. Conocimiento de la geografía, historia, diversidad religiosa y social del Magreb desde una perspectiva diacrónica y multidisciplinar.
- 2. Adquisición de la competencia tecnológica en el montaje de vídeos sencillos por parte del alumnado.
- 3. Uso de los bancos de imágenes, portales de música y vídeo para desarrollar la comprensión y expresión oral en otros idiomas, especialmente el árabe.
- 4. Reunir los materiales generados por el alumnado en un repositorio de información para alumnos de cursos futuros.

### METODOLOGÍA Y CALENDARIO DE TRABAJO

#### **1) Presentación del proyecto**

Al inicio de cada cuatrimestre del curso 2019-2020, los profesores responsables de las asignaturas arriba señaladas presentarán el proyecto a los alumnos e indicarán que se trata de una actividad optativa con valor añadido en la evaluación final. Recopilarán la información de los principales recursos, tanto técnicos, como bibliográficos y cartográficos disponibles, buena parte de los cuales ya conocen por sus actividades y publicaciones previas, y los subirán al espacio habilitado para el proyecto en la plataforma Studium de la USAL con el fin de que todos los alumnos participantes puedan acceder a ella.

#### **2) Implementación y desarrollo**

A lo largo de cada cuatrimestre, los alumnos realizarán una investigación sobre la historia y geografía del enclave y su poblamiento. Para ello, utilizarán los materiales bibliográficos y de la red recomendados por cada profesor disponibles en la plataforma Studium y, además, en cumplimiento de la actual normativa utilizarán imágenes sin derechos para garantizar su uso en el aula virtual. Como resultado de dicha investigación, deberán presentar un vídeo de un máximo de cinco minutos sobre alguno de los múltiples aspectos relacionados con una ciudad o una zona del espacio geográfico magrebí, desde Libia hasta Marruecos. La temática será transversal y de libre elección para los alumnos, pudiendo adaptarse a las diversas asignaturas implicadas y contando en todo momento con el apoyo de los profesores en la orientación de la investigación y en la elaboración del vídeo. Ello permitirá, por otra parte, dar rienda suelta a la creatividad de los alumnos, ayudándoles a conciliar y vincular de una manera más personal y directa sus intereses personales con sus estudios.

#### **3) Visionado y autoevaluación**

Los días 5 y 12 de diciembre de 2019 se visualizarán los vídeos en el aula, tras lo cual, tendrá lugar un debate. Al finalizar el debate, el alumnado realizará una autoevaluación anónima, tanto de su propio trabajo como del de sus compañeros. Dicha evaluación, se tendrá en cuenta de manera conjunta con la del profesor responsable de la asignatura a la hora de reflejar la calificación final del trabajo presentado teniendo en cuenta los criterios académicos propios de un trabajo universitario. Los vídeos resultantes de dicho proyecto se integrarán como parte de un repositorio de información producida por alumnos.

Se recuerda que dicha presentación equivaldrá al 15 % de la evaluación y servirá para evaluar la expresión oral del alumno. Además, se deberá presentar un trabajo escrito en el que se presente, explique y amplie el tema de la presentación para evaluar la expresión escrita (15% de la nota). Ambas actividades son obligatorias y parte fundamental de la evaluación.

### **4) Evaluación de resultados, del proceso y objetivos de mejora del proyecto**

A fin de conocer, de forma anónima, la idoneidad de este proyecto, así como su aprovechamiento, se diseñará un cuestionario para recopilar el nivel de satisfacción de los alumnos, las dificultades encontradas en el proceso y las propuestas de mejora, que el alumnado remitirá a la plataforma habilitada a tal efecto en Studium una vez finalizado el visionado de los vídeos y la autoevaluación.

### MATERIALES

### Programas de edición de vídeos (gratuitos)

### **PARA WINDOWS**

- 1. **Screencast-O-Matic**: la versión gratuita permite sólo 15 minutos de grabación de vídeo. Permite grabar en alta definción (720p) y sin necesidad de tener ningún conocimiento técnico. Hay que tener en cuenta que con esta herramienta siempre aparecerá la marca de agua del propio programa Screencast-O-Matic. Aquí tenéis un enlace a un videotutorial: <https://www.youtube.com/watch?v=7JIiqvIPSH8>
- 2. **Windows Movie Maker**: es uno de los programas gratis para editar vídeos más conocidos y utilizados por los usuarios de Windows. Con él podrás, añadir textos, efectos, animaciones con transiciones y otro tipo de efectos para personalizar los vídeos. Puedes cortar, acelerar un vídeo o ralentizarlo. Además, también tiene incorporado un editor de audio para ajustar la música o añadir diferentes efectos. En este enlace hay un tutorial en pdf (quizás un poco antiguo, pero sirve de orientación): [http://www.aragonemprendedor.com/archivos/descargas/manual\\_movie\\_ma](http://www.aragonemprendedor.com/archivos/descargas/manual_movie_maker.pdf) [ker.pdf](http://www.aragonemprendedor.com/archivos/descargas/manual_movie_maker.pdf)
- 3. **Video Editor Wondershare Filmora**: Se trata de un editor de vídeo gratuito para crear proyectos audiovisuales muy profesionales en Windows y Mac. Es muy sencillo de utilizar y permite trabajar con diferentes formatos (MP4, AVI, MOV, AVCHD, etc). Permite cortar, recortar, cortar, dividir y combinar además de aplicar filtros y efectos visuales para retocar el vídeo. Asimismo, permite añadir elementos animados para darle un toque diferente a tus vídeos. Además, aunque sea gratis también puede considerarse como un editor de vídeo profesional por todas las funcionalidades que incorpora como por ejemplo la eliminación del ruido, vista previa de tus fotogramas, etc. Aquí tenéis dos tutoriales: <https://www.youtube.com/watch?v=CK3GHURYzSI> [https://www.youtube.com/watch?v=kH7LYgVyVBA.](https://www.youtube.com/watch?v=kH7LYgVyVBA) Se puede descargar aquí: [https://filmora.wondershare.com/es/.](https://filmora.wondershare.com/es/)
- 4. **Camtasia**: Es un programa gratuito para la edición de vídeo que permite la grabar la pantalla del ordenador. Su uso es muy extendido entre Youtubers y pequeños aficionados a la edición de vídeo debido a su sencillez y a las múltiples opciones que ofrece a los usuarios. Se puede disfrutar de todas las funcionalidades durante los 30 días que dura la versión de prueba gratuita,

después es de pago. Disponible aquí: [https://www.techsmith.com/video](https://www.techsmith.com/video-editor.html)[editor.html](https://www.techsmith.com/video-editor.html) . Tutoriales: https://www.youtube.com/watch?v=S9wqf250 Hg y [https://www.popcornstudio.es/camtasia-studio.](https://www.popcornstudio.es/camtasia-studio)

- 5. **LightWorks**: Se trata de un editor de video profesional muy potente que permite crear vídeos de alta resolución (4 K) y trabajar tanto en formato SD como HD con Windows, Mac y Linux. Cuenta con una interfaz simple e intuitiva con la que resulta bastante sencilla la edición y el corte del tiempo de los vídeos. Tutorial disponible aquí: https://www.youtube.com/watch?v=uzOOFpwRpJM . Se puede descargar desde aquí: [https://www.lwks.com/index.php?option=com\\_lwks&view=download&Itemid](https://www.lwks.com/index.php?option=com_lwks&view=download&Itemid=206)  $=206$
- 6. **IvsEdits:** Se trata de un software gratuito para editar vídeo no lineal y muy flexible que permite crear y editar vídeos de alta calidad (4K / 2K / HD / SD) con Windows. Entre sus principales características destacan: añadir efectos especiales, añadir o cortar música, editar vídeos en tiempo real, etc. Aquí encontraréis varios tutoriales: [http://www.ivsedits.com/default/video](http://www.ivsedits.com/default/video-tutorials.aspx)[tutorials.aspx](http://www.ivsedits.com/default/video-tutorials.aspx) y<https://www.youtube.com/watch?v=8wwFZdAOVuo>
- 7. **VSDC Free Video Editor**: uno de los editores de vídeo gratis más desconocidos y simples, que permite trabajar con formatos muy comunes como el AVI, MP4, etc., además de editar, cortar y unir clips, aplicar filtros y transiciones. Cuenta con un diseño minimalista y fácil de utilizar. Se puede descargar aquí: <http://www.videosoftdev.com/free-video-editor/download> y en los siguientes enlaces encontraréis tutoriales:

<https://www.youtube.com/watch?v=C16OdZk6Woc>

- 8. **VirtualDub**: Es un editor de vídeos para procesar gran número de archivos en Windows que tiene las siguientes características: capacidad de compresión, división de vídeo y posibilidad de añadir pistas de vídeo. Tiene además capacidad de procesado por lotes, que permite la manipulación de un gran número de archivos. También el programa puede mejorarse y extender su funcionalidad mediante la utilización de filtros de video de terceros. Su punto débil es que la interfaz no es moderna y muchas veces no es compatible con algunos formatos de vídeo modernos como el mp4. Se puede descargar aquí: [http://virtualdub.sourceforge.net/.](http://virtualdub.sourceforge.net/)
- 9. **Avidemux**: Es uno de los mejores programas para crear vídeo gratuito. Es software libre y multiplataforma, por lo que puedes usarlo en Windows así como en GNU/Linux, macOS y PC-BSD. Diseñado para tareas de edición de vídeo simples, como cortar, filtrar, añadir pistas de audio a tus vídeos, etc. Admite varios tipos de archivo como AVI, archivos MPEG compatibles con DVD, MP4 y ASF, utilizando una variedad de códecs. Puedes descargarlo en este enlace: <http://fixounet.free.fr/avidemux/download.html>y aquí un tutorial: <https://www.youtube.com/watch?v=hwYrqD8kgrk>
- 10. **OpenShot**: Es un programa de edición de video de código abierto que ofrece funciones básicas de edición de video como recorte y corte. También proporciona muchas transiciones y efectos de audio para hacer videos simples. Ofrece pistas de video ilimitadas en la línea de tiempo y se pueden agregar muchos videos y clips de audio. También incluye plantillas de mosaico y efectos de video. Para la edición de audio, puede utilizar formas de onda para visualizar su audio. Este editor de video gratuito se actualiza regularmente, por lo que siempre puede utilizar la última tecnología de edición de video. Admite los siguientes formatos de imputación: QuickTime, AVI, WMV, MPEG y mpeg, avi, mp4, mov como

formatos de salida. Disponible para descarga aquí: <https://www.openshot.org/es/>

11. **ZS4 Video Editor**: es un programa de edición avanzado que proporciona a los expertos en multimedia la capacidad de combinar fotos, vídeos, archivos de audio en uno o más archivos de salida. Tiene más de 150 efectos de vídeo incorporados. Este programa puede funcionar en Windows, Linux y OSX. A pesar de ser muy potente, algunos usuarios se suelen quejar de problemas para ejecutar el programa y de tener una interfaz complicada. Disponible aquí: <http://www.zs4.net/>

### **PARA MAC:**

12. **iMovie Mac:** Es el editor de vídeo gratis en español por excelencia de los usuarios de Mac porque es un programa que ya viene por defecto instalado y tiene multitud de funcionalidades. Con él podrás añadir efectos especiales y filtros de alta calidad a los vídeos, utilizar efectos de sonido, cortar y editar vídeos desde el Mac, iPad o iPhone,

Crear títulos del nivel de Hollywood, etc.

13. **VideoPad**: Es un editor de vídeos gratuito bastante intuitivo de utilizar y que permite crear vídeos con bastante calidad en Windows, Mac y Android. Entre sus características destacan la amplitud de formatos (DV, VHS, Cámara Web, AVI, DIVX, 3GP, etc.), la adición de efectos o transiciones, así como ajustar la velocidad del vídeo.

Integra también herramientas de audio con diferentes efectos. Puede descargarse aquí:<https://www.nchsoftware.com/videopad/es/index.html>

- 14. **Movavi Video Editor**: dispone de todo lo necesario para editar películas caseras y crear presentaciones de fotografías de forma rápida y eficaz. Con él se puede añadir música a los vídeos, cuenta con una amplia variedad de filtros y efectos creativos, además de diferentes estilos de títulos para añadir. Permite modificar la estabilización, la saturación, el brillo, etc. para mejorar la calidad de las imágenes.
- 15. **VideoBlend**: Es un editor de vídeo gratuito y reproductor diseñado para Mac OS X. Cuenta con las siguientes características principales: permite recortar y combinar diferentes videoclips, cambiar formatos de vídeos e incluso su resolución y calidad, se pueden guardar los vídeos de YouTube o de Vimeo en el Pc, añadir y editar música, así como añadir efectos a los vídeos y crear GIFs animados.

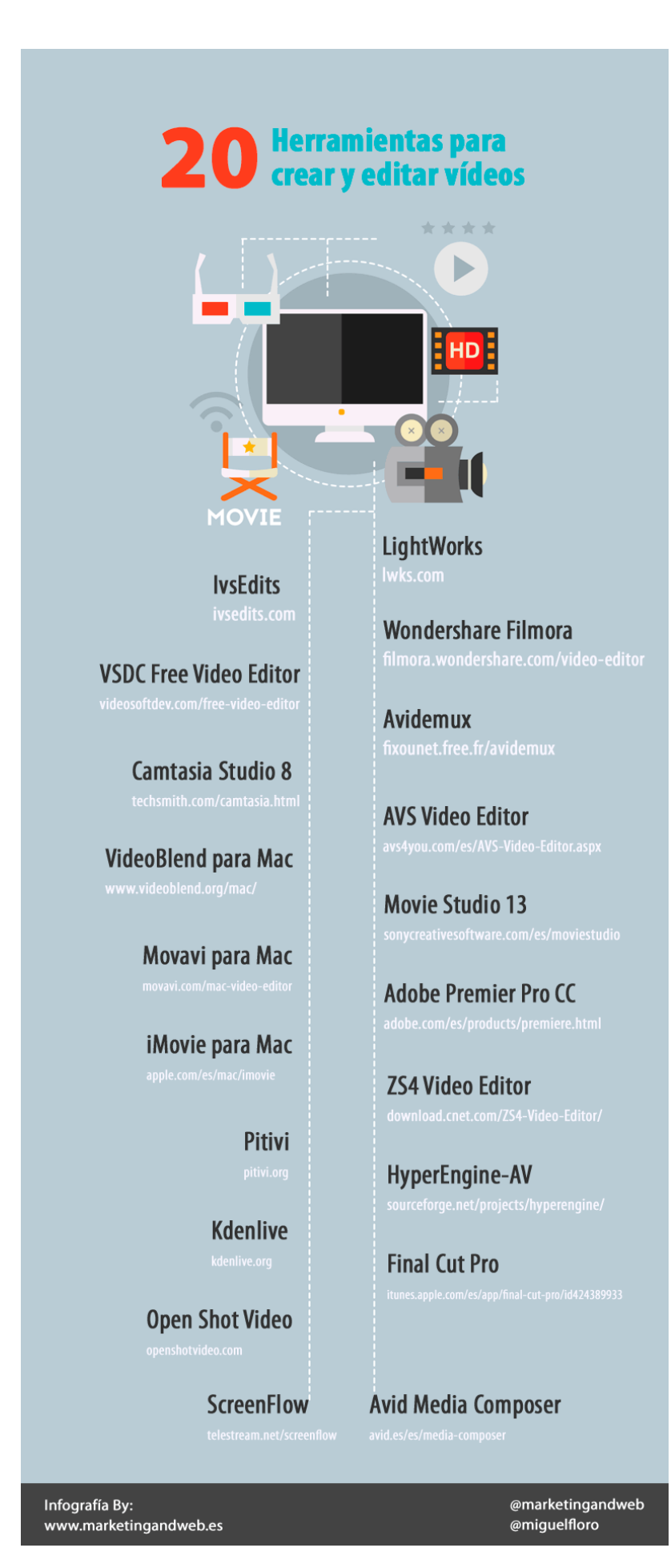

### Programas para subtitular vídeos

Los subtítulos son indispensables para entender mejor los diálogos de un vídeo, por lo que si se desea añadirlos es necesario recurrir a programas específicos de subtitulado. A continuación, se detalla una lista de programas gratuitos:

- 1. **Wondershare Filmora9**: Con una la interfaz agradable, se pueden subir los vídeos directamente a YouTube, y en caso de ser una película, grabar un DVD. Con la versión de prueba dispones de un periodo de tiempo gratuito. En este enlace hay un tutorial: <https://www.youtube.com/watch?v=rjYKA2tb2TA> . Disponible aquí: <https://filmora.wondershare.com/es/editor-de-video/>
- 2. **Subtitle Workshop**: Considerada la mejor herramienta de edición de subtítulos gratuita por ser muy rápida. Admite todos los formatos de subtítulos habituales como ASS, DKS, SCR, SUB, etc. Además, te permite crear, editar y convertir subtítulos con comodidad. Puede guardar más de 60 formatos de subtítulos a través de la biblioteca de API de subtítulos, así como guardar subtítulos en un formato de archivo personalizado definido por el usuario. Así mismo, viene equipada con algunas opciones interesantes como la comprobación de la ortografía y la pre-visualización de vídeos. Disponible aquí: <http://subworkshop.sourceforge.net/>
- 3. **Jubler Subtitle Editor**: Es una herramienta de edición de subtítulos de texto. Se puede utilizar tanto para crear nuevos subtítulos como para corregir, transformar o convertir subtítulos ya existentes. Admite los formatos de subtítulos más populares, cuenta con vista previa de los subtítulos en tiempo real o en tiempo de diseño, corrección ortográfica, modo de traducción y edición de estilos. Antes de guardar los subtítulos puedes probarlos con MPlayer. Jubler funciona con Windows, Mac y Linux. Disponible en: <http://subworkshop.sourceforge.net/>
- 4. **SubtitleCreator**: es un editor de subtítulos gratuito que te permite añadir subtítulos a tu DVD libre de derechos de autor. Disponible aquí: <http://subtitlecreator.sourceforge.net/SubtitleCreatorHomepage.html>
- 5. **Open Subtitle Editor**: Es ideal para hacer varios trabajos de edición, como por ejemplo traducción, re-sincronización, creación y eliminación de subtítulos. También permite crear subtítulos desde cero. Disponible aquí: <http://opensubtitleed.sourceforge.net/>
- 6. **SubMagic**: Permite convertir, editar y mejorar los subtítulos de vídeo libremente. Además, dispone de función de traducción de subtítulos. Disponible aquí: [https://download.cnet.com/SubMagic/3000-13631\\_4-10633904.html](https://download.cnet.com/SubMagic/3000-13631_4-10633904.html)

#### Bancos de imágenes gratuitas

Para evitar problemas legales, las imágenes que podéis utilizar son aquellas cuyo autor os ha dado permiso por escrito, o bien las que poseen una Licencia de Creative Commons que os habilite a ello.

¿Qué es Creative Commons? es una Asociación Sin Fines de Lucro que se dedica a brindarle difusión «gratuita» a autores, a través de la creación de regímenes de licencias libres de derechos. Hay muchos tipos de Licencias Creative Commons, algunas permiten el uso personal pero no comercial, otras el uso personal y comercial, pero con atribución (es decir, hay que incluir el nombre del autor y enviarle un link), otras no permiten retocarla o modificarla en ningún aspecto, etc.

Una licencia CC0 es una Licencia Creative Common de dominio público, o sea, Sin Derechos Reservados. Esto quiere decir que puedes utilizarla para uso personal o comercial, copiarla, modificarla o distribuirla, sin pedir permiso ni dar atribución de ningún tipo.

A continuación, se detalla un listado de los mejores bancos de imágenes gratuitas<sup>1</sup>:

- 1. <https://www.pexels.com/>
- 2. pixabay.com
- 3. stokpic.com
- 4. Stocksnap.io
- 5. gratisography.com
- 6. lifeofpix.com
- 7. mmtstock.com
- 8. magdeleine.co
- 9. unplash.com
- 10. <http://cupcake.nilssonlee.se/>
- 11. jaymantri.com
- 12. picography.co
- 13. stockvault.net
- 14. startupstockphotos.com
- 15. splitshire.com
- 16. superfamous.com

**A Guide to online visual sources in Middle East, North Africa, and Islamic Studies**: Es una guía centrada en algunos de los mejores sitios para encontrar recursos visuales acreditados para estudios islámicos, del Medio Oriente y del norte de África. Disponible en: [http://hazine.info/visual-sources-middle-east-north-africa-islamic](http://hazine.info/visual-sources-middle-east-north-africa-islamic-studies-online/?fbclid=IwAR3w-X3cCN67Is_abZ4Um8QdBvDdTJiVII6Pw8MF6vMG8UnignWArm1SqZQ)[studies-online/?fbclid=IwAR3w-](http://hazine.info/visual-sources-middle-east-north-africa-islamic-studies-online/?fbclid=IwAR3w-X3cCN67Is_abZ4Um8QdBvDdTJiVII6Pw8MF6vMG8UnignWArm1SqZQ)

[X3cCN67Is\\_abZ4Um8QdBvDdTJiVII6Pw8MF6vMG8UnignWArm1SqZQ](http://hazine.info/visual-sources-middle-east-north-africa-islamic-studies-online/?fbclid=IwAR3w-X3cCN67Is_abZ4Um8QdBvDdTJiVII6Pw8MF6vMG8UnignWArm1SqZQ)

**Arab Image Foundation**: es un archivo sin fines de lucro de fotografía de Oriente Medio con sede en Beirut, que ha lanzado una plataforma en línea en la que hay 22,000 imágenes de la colección accesibles. Contiene más de 500.000 imágenes de más de 300 colecciones en todo el mundo árabe y su diáspora. Disponible en: <http://arabimagefoundation.com/>

#### Recursos sonoros:

1. **Arabesica** es un viaje sonoro a través de las diversas y ricas creaciones artísticas y musicales de naturaleza alternativa, independiente y experimental de los países de lengua árabe del mundo. Un acercamiento alternativo al conocimiento de las culturas y sociedades de estas regiones a través del talento y las creaciones de sus artistas.Puedes escuchar aquí los episodios de la primera temporada: <https://soundcloud.com/arabesica-arabesica/tracks>

<sup>1</sup> Extraídas de [https://epymeonline.com/mejores-bancos-de-imagenes-gratis/.](https://epymeonline.com/mejores-bancos-de-imagenes-gratis/) En las siguientes web se encuentran más: [https://vilmanunez.com/listado-vectores-imagenes-fotos-gratis/;](https://vilmanunez.com/listado-vectores-imagenes-fotos-gratis/) [https://www.bloggeris.com/bancos-de-imagenes-gratis/¸](https://www.bloggeris.com/bancos-de-imagenes-gratis/) [https://aulacm.com/bancos-de](https://aulacm.com/bancos-de-imagenes-gratis/)[imagenes-gratis/.](https://aulacm.com/bancos-de-imagenes-gratis/)

- 2. **Sowt**: Es un canal de podcasts en árabe con una programación muy variada: política, inmigración, historias breves, tecnología, música, cine, etc. Temáticas que intentan tocar todos aquellos temas que interesan en los 22 países que forman parte del mundo árabe. Disponible en:<http://www.sowt.com/>
- 3. **Radio aporee: maps global soundmap Project**. Es un proyecto de mapa sonoro del mundo en el que se pueden escuchar grabaciones de diferentes lugares, por ejemplo, sonidos de las calles, de determinados lugares como museos, etc. Es un mapa geográfico digital que incide en los sonidos de determinados lugares. Es colaborativo y está disponible en: <https://aporee.org/maps/>
- 4. **Radiooooo**: Es un servicio que mapea y reproduce las radios de cada década desde 1900. Se puede buscar por década y país, por ejemplo, "Honey Baby" de Alèmayèhu Eshètè sonaba en Etiopía en 1969. Disponible en: <http://radiooooo.com/>

Como en el caso de las imágenes, para evitar problemas legales se debe recurrir a sonidos libres de derechos<sup>2</sup>. Por eso, se recomienda usar bancos de sonidos, entre los que destacan:

- 1. **Free Sound**: La mejor página de efectos de sonido con licencia libre que existe. Es un banco colaborativo de sonidos, donde no sólo encuentras miles de efectos, sino que puedes contribuir con los tuyos. Hay que abrir una cuenta para descargar los efectos, pero no tiene costo, aunque puedes donar algo para que el proyecto continúe. Disponible en: http://freesound.org
- 2. **SoundDogs**: Aunque la web está en inglés es sencillo buscar y descargar. Además, no es necesario abrir una cuenta ni registrarse. Sobre el icono de MP3 coloca el ratón, botón derecho, "guardar enlace como". También tienen los efectos agrupados por categorías. Su web: http://www.sounddogs.com/
- 3. **Banco de imágenes y sonidos del Ministerio de Educación español**: Este portal te permite buscar efectos y escucharlos en línea. Es muy sencillo de utilizar, escribes lo que buscas y seleccionas sonidos. La página te ofrece varios formatos: ogg, wav, mp3. Elige uno y bájalo. También encontrarás imágenes y videos. Disponible en: http://recursostic.educacion.es/bancoimagenes
- 4. **Find Sounds**: Está organizado por palabras para que no te pierdas buscando sonidos. Igualmente tiene un buscador que funciona mejor si buscar el efecto por su nombre en inglés. Su web: http://www.findsounds.com
- 5. **FX Manía**: Es una página en francés con miles de efectos sonoros y pistas de sonido. Al hacer clic sobre el icono de sonido para escuchar el audio se abre una ventana. Selecciona [Télécharger] para descargar el sonido. <http://fxmania.eu.org/www/index.php>
- 6. **Sound Transit**: Ofrece paisajes sonoros de todo el mundo. Página muy recomendable para obtener ambientes. Recuerda que si tu navegador abre el efecto en un reproductor siempre puedes ir al menú del navegador, el submenú Archivo y ahí seleccionar "Guardar archivo como…". http://soundtransit.nl/
- 7. **Soundboard:** En inglés, cuneta con una gran cantidad de sonidos de artistas y celebridades. Disponible en: [http://www.soundboard.com](http://www.soundboard.com/)

<sup>2</sup> Más información sobre los bancos de sonidos y vídeos en: <https://www.hongkiat.com/blog/download-free-sound-effects/>

- 8. **Partners In Rhyme**: Cuenta con infinidad de sonidos de buena calidad, libres de derechos, de todos los tipos y colores. Basta con hacer clic con el botón derecho y "Guardar como…" para descargar la pista de audio deseada en formato WAV. No requiere registro. Disponible en: <https://www.partnersinrhyme.com/>
- 9. **FlashKit**: tiene una gran variedad de sonidos que no encontraremos en otro tipo de webs similares. No requiere registro para descargar ya que basta con hacer clic derecho para guardar el archivo en formato MP3. Accesible en: <http://www.flashkit.com/soundfx/>
- 10. **SoundBible**: Tiene una gran biblioteca de sonidos de dominio público, licencia Creative Commons y uso personal. Con un buscador muy útil que ayuda a encontrar justo lo que estamos buscando, permite descargar audio tanto en formato MP3 como WAV. Su web:<http://soundbible.com/>
- 11. **Sshhtt**!: es una web de descarga de efectos de audio gratuita en español. La gente valora los audios y puedes ver su puntuación al lado de cada pista. Requiere registro para poder realizar las descargas. <http://www.sshhtt.com/>
- 12. **Soundsnap**: Es uno de los bancos de sonidos más sofisticados que podréis encontrar. Dispone de un gran base de sonidos, efectos y mucho más. Permite adquirir música libre de derechos, aunque también sonidos y música con derechos, previo pago.<https://www.soundsnap.com/browse>
- 13. **Little Music club**: Es una web turca que propone canciones y sonidos de temáticas como el "el baño". Su web: <http://www.littlemusicclub.com/index.html>

### Bancos de vídeos

- 1. **Videvo**: Creative commons, dispone de un motor de búsqueda y de 34 categorías de vídeos para descargar ordenadas por temáticas. Son vídeos con toma estática y sin sonido. <https://www.videvo.net/>
- 2. Pixabay: es un banco de vídeos libres de derechos gratuitos conocido por sus imágenes vectores e ilustraciones. Tiene su banco de vídeos libres de derechos gratis de todo tipo.<https://pixabay.com/es/videos/>
- 3. **Pexels**: Es un banco de videos libres de derechos. Hay que tener cuidado con las licencias, aunque casi todas están bajo la licencia Creative Commons Zero (CC0) y no se requiere la atribución. <https://www.pexels.com/videos/>
- 4. **Mazwai**: Es un banco de vídeos HD gratuitos. Muestra cada video hd en directamente ejecutado en su web dejando el ratón encima. Además, cargando muy rápidamente, desglosando hacia abajo, se ejecutan los vídeos en gran formato. Cuenta con muchos vídeos de naturaleza y de gentes en la ciudad. <https://mazwai.com/>
- 5. **Archive.org**: Aloja millones de libros gratis, películas, música, software, sitios web, y mucho más. Hay archivos históricos en todos los idiomas que fueron subidos por los archivistas de todo el mundo. Para ver su fondo de películas: <https://archive.org/details/movies>
- 6. **Coverr**: Es un banco de videos libres gratis[. https://coverr.co/](https://coverr.co/)